## **АО «НАУЧНО-ИССЛЕДОВАТЕЛЬСКИЙ ИНСТИТУТ ЧАСОВОЙ ПРОМЫШЛЕННОСТИ»**

**Отдел общегражданских проектов**

# **ЧАСОВАЯ СТАНЦИЯ «ПИК-М» Вариант 1.0.0.3**

**Руководство по эксплуатации**

**ИРГА. 403527.030 РЭ**

#### **1. НАЗНАЧЕНИЕ**

Часовая станция «ПИК-М-1003» предназначена для:

- формирования разнополярных импульсов напряжения для управления механизмами вторичных стрелочных часов в соответствии со шкалой местного времени;

- формирования синхросигналов времени по той же линии управления для коррекции времени цифровых электронных часов серии «Пояс», подключенных к этой линии;

- автоматической коррекции шкалы времени и показаний вторичных стрелочных и цифровых часов в соответствии с Государственным эталоном времени и частоты (при условии подключения станции к городской радиотрансляционной сети проводного радиовещания);

- автоматической синхронизации системных часов сервера локальной вычислительной сети или локального компьютера.

## **2. ТЕХНИЧЕСКИЕ ДАННЫЕ**

2.1. Параметры сигналов управления часами:

разнополярные импульсы напряжением  $12\pm0.5$  В длительностью 2 с для стрелочных часов (соответствует ГОСТ-27576) и 0,1-2,6 с для цифровых часов.

2.2. Количество линий управления часами - 1.

2.3. Максимальная нагрузочная способность на каждой линии управления часами - 0,6 А.

2.4. Защита от короткого замыкания на каждой линии управления часами.

 2.5. Автоматическое восстановление показаний часов после перерыва электропитания или после устранения короткого замыкания на линии управления часами.

 2.6. Автоматическая коррекция шкалы времени по сигналам точного времени, передаваемым по сети проводного радиовещания (радиопрограмма «Радио России»), с соответствующей коррекцией показаний стрелочных и цифровых вторичных часов.

2.7. Погрешность хода за сутки в режиме хронометрической автономности, не более, - 1 с.

- 2.8. Напряжение питания часовой станции, В (180-240)
- 2.9. Потребляемая мощность, В.А, не более, 15

2.10. Масса, кг, не более, 1,5

.

- 2.11. Габаритные размеры, мм 210\*146\*111
- 2.12. Средний полный срок службы, не менее, лет и 10

2.13. Условия эксплуатации:

- температура окружающего воздуха от 1 до 35 град. С;

- относительная влажность 80 % при температуре 25 град. С и более низких температурах, без конденсации влаги.

ПРИМЕЧАНИЕ: технические характеристики и порядок настройки модуля синхронизации сервера ЛВС (или локального компьютера) приведены в руководстве «НИИЧаспромTimeSync Сервер», которое содержится в файле для загрузки, расположенном по адресу:

*http://www.niichasprom.ru/timesync.zip*

## **3. ПРИНЦИПЫ И ПОРЯДОК ПРОГРАММИРОВАНИЯ ЧАСОВОЙ СТАНЦИИ**

Для правильного функционирования часовой станции (ЧС) необходимо перед началом эксплуатации ввести в нее ряд параметров, а именно:

- текущее местное время в часах минутах и секундах и дату, включая день недели;
- местный часовой пояс, или, точнее, поправку ко времени Гринвичского меридиана (ниже приведены номера часовых поясов для некоторых крупных городов России);
- начальное положение стрелок вторичных стрелочных часов в часах и минутах (все стрелочные часы на линии перед вводом в эксплуатацию должны иметь одинаковое положение стрелок, см. п. 5.3).

Для отображения и программирования параметров служат жидко-кристаллический индикатор (ЖКИ) и две кнопки: кнопка «Сдвиг курсора» и кнопка «Кадр/Установка». Для изменения параметров надо с помощью кнопки «Сдвиг курсора» поставить курсор под нужным параметром и нажать на кнопку «Кадр/Установка». Тогда числовой параметр увеличится на 1 (за исключением параметра «секунда времени», которая сбрасывается в ноль). При удержании кнопки «Кадр/Установка» нажатой, параметр непрерывно изменяется (кроме секунд). Примечание: при сбросе секунд в ноль, минута увеличивается на единицу, если количество секунд до сброса было больше 30.

Параметры отображаются на ЖКИ по кадрам. Для перехода из одного кадра в другой нужно курсор поставить в начальную позицию кадра, то есть в крайнюю левую позицию верхней строки, и нажать на кнопку «Кадр/Установка». При нажатии на «Сдвиг курсора» курсор перемещается между параметрами в пределах одного кадра. Ниже приводится перечень всех кадров с указанием параметров и порядка смены кадров.

#### **1 кадр:**

 Время 17:54:15 Дата 14-06-2023

Параметры: «17» - час местного (поясного) времени, «54» - минута времени, «15» - секунда времени, «14» – день месяца, «06» – номер месяца в году, «2023» - год. Переход во второй кадр.

#### **2 кадр:**

 Линия 1 05:54 Ход Норма

Параметры: «05» - текущее положение часовой стрелки для стрелочных часов линии 1, «54» - текущее положение минутной стрелки для стрелочных часов линии 1, «Ход» – параметр режима функционирования стрелочных часов часовой линии («Ход» или «Стоп»). Переход в третий кадр.

## **3 кадр:**

 День недели Пн Часовой пояс 03

Параметры: «Пн» - текущий день недели, «03» - часовой пояс, точнее, поправка ко времени Гринвичского меридиана. Переход в 1-й кадр.

 В первом кадре программируется текущее местное время и дата (кроме дня недели). Во втором кадре при вводе системы в эксплуатацию устанавливается начальное (или текущее) положение стрелок для стрелочных часов, подключенных линии (положение часовой стрелки отображается и вводится от 0 до 11). В дальнейшем часовая станция «следит» за положением стрелок вторичных часов по количеству поданных импульсов при отсутствии короткого замыкания в линии. В этом же втором кадре устанавливается значение параметра режима функционирования линии: стрелочные часы на линии идут или стоят, «Ход» или «Стоп». Этот параметр не влияет на ход цифровых часов, но в режиме линии «Стоп» импульсы синхронизации времени на цифровые часы не передаются. В этом же кадре можно наблюдать за перемещением стрелок вторичных часов в процессе хода вторичных стрелочных часов (в режиме линии «Ход»).

В третьем кадре программируется часовой пояс (точнее, поправка, см. табл. 2) и текущий день недели. Для дня недели понедельник имеет номер 1.

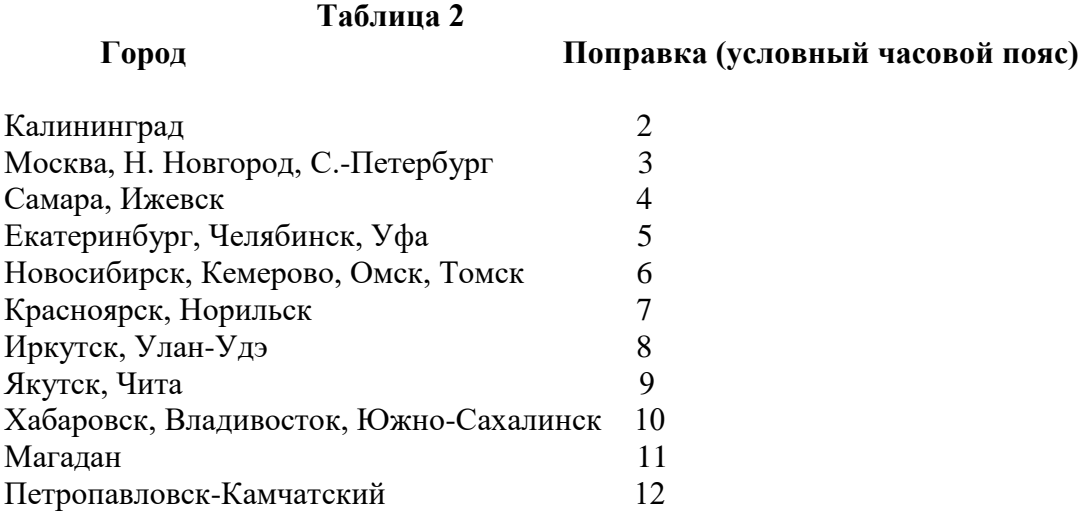

### **4. МОНТАЖ ЧАСОВОЙ СТАНЦИИ НА МЕСТЕ ЭКСПЛУАТАЦИИ**

**Внимание! При выполнении пунктов этого раздела, а также при любом вскрытии корпуса часовой станции, шнур питания часовой станции должен быть отключен от сети 220 В!** 

 4.1. Выверните четыре винта 1, расположенных на верхней панели часовой станции ЧС (см. Рис.1). Осторожно снимите верхнюю панель и отсоедините разъем 2, соединяющий кнопки с печатной платой 3.

 4.2. Закрепите корпус ЧС тремя шурупами через монтажные отверстия 4 на стене в непосредственной близости от кабелей, приходящих от линий вторичных часов и от кабеля радиотрансляции.

**Примечание: все вторичные часы, стрелочные и цифровые, подключаются к линии управления параллельно. Цифровые часы подключаются по входу синхронизации (см. Руководство по эксплуатации на цифровые часы).**

 4.3. Пропустите указанные кабели через свободные резиновые уплотнительные заглушки, расположенные на верхней стенке корпуса ЧС, предварительно проткнув в них небольшие отверстия крестовой отверткой. Кабели должны проходить через резиновые заглушки в натяг для обеспечения необходимой пылезащиты корпуса изделия.

 4.4. Подсоедините линию вторичных часов и линию радиотрансляционной сети к клеммной колодке станции в соответствии со схемой рис. 1.

 4.5. Соедините розетку разъема 2 с соответствующей вилкой на печатной плате, соблюдая маркировку: красная точка на розетке должна быть слева по рисунку.

4.6. Прикрепите верхнюю панель к корпусу ЧС, завернув четыре винта 1.

 4.7. Подсоедините кабель COM-порта компьютера (или сервера; кабель входит в комплект поставки ЧС) к разъему «RS232», расположенному на правой стенке корпуса станции и к соответствующему разъему компьютера.

### **5. ПОДГОТОВКА К РАБОТЕ И ПОРЯДОК РАБОТЫ ЧАСОВОЙ СТАНЦИИ**

5.1. Включите часовую станцию в сеть 220 В. На ЖКИ отобразится время и дата.

5.2. Поднимите прозрачную крышку ЧС и запрограммируйте текущее местное время и дату (как правило на предприятии-изготовителе предустановлены московское время и дата).

5.3. Остановите вторичные стрелочные часы, поставив метку «Стоп» в кадре «Линия». Поставьте вручную стрелки всех стрелочных часов в одинаковое положение (любое). Введите это положение в кадре «Линия». ПРИМЕЧАНИЕ: если к одной линии подключены только одни стрелочные часы, то нужно просто ввести показание стрелок этих часов, не перемещая стрелки вручную.

5.4. Запустите стрелочные часы линии, поставив метку «Ход» в кадре «Линия».

5.5. Через 4-5 секунд остановите стрелочные часы, поставив «Стоп». Посмотрите на дисплее, в каком положении должны остановиться часы. Проверьте, все ли часы остановились так же. Если какие-то часы отстают на 1 минуту, то это означает, что они были подключены в другой полярности по отношению к правильно показывающим часам. Необходимо синхронизировать полярность включения всех стрелочных часов. Для этого поменяйте полярность подключения отстающих часов и вручную подведите стрелки этих часов на одну минуту вперед. Запустите стрелочные часы, поставив «Ход». ПРИМЕЧАНИЕ: если к линии подключены только одни стрелочные часы, и эти часы отстали на 1 минуту, то нужно просто еще раз ввести их показание в кадре «Линия» в соответствии с истинным показанием стрелок этих часов, не перемещая стрелки вручную.

5.6. В третьем кадре установите текущий день недели и часовой пояс (поправку).

5.7. Перейдите в кадр «Время».

5.8. Загрузите и установите специальное программное обеспечение для сервера ЛВС (или для локального компьютера), подключенного к станции. Адрес для загрузки: *http://www.niichasprom.ru/timesync.zip*.

 **Примечание 1:** если установка метки «Стоп» осуществляется во время действия импульса на линии, то импульс продолжается до своего окончания в соответствии с длительностью 2 с и положение стрелок на дисплее увеличивается на единицу в момент окончания импульса. Поэтому, истинное положение стрелок часов гарантированно будет отображаться на дисплее только через 2 секунды после установки метки «Стоп».

**Примечание 2:** полярность подключения цифровых часов к линии произвольна.

 После ввода в часовую станцию положения стрелок часов часовая станция начнет ускоренный подгон стрелочных часов к текущему времени, отображаемому в кадре «Время». После завершения подгона часы пойдут по времени, 1 шаг в минуту.

Когда стрелочные часы идут, часовой механизм делает один шаг раз в минуту, если положение стрелок часов, установленное в часовой станции, совпадает со временем, отображаемом в кадре «Время...». Часы ходят ускоренно (1 шаг каждые 4 секунды), если положение стрелок не совпадает со временем (режим подгона). Таким образом, часовая станция стремится устранить несоответствие между показанием стрелочных часов и текущим временем.

Ход цифровых часов обеспечивается внутренним кварцевым генератором и микропроцессором этих часов. Перед началом каждого нового часа часовая станция передает в линию сигналы коррекции времени для цифровых часов. При этом сначала происходит коррекция самой станции (от радиотрансляционной сети), затем (через час) коррекция цифровых часов, подключенных к линии. Если же станция уже «привязана» к точному времени по радиотрансляционной сети, то она передает сигналы коррекции на цифровые часы одновременно с сигналами, поступающими от радиотрансляции, таким образом осуществляя параллельно и свою синхронизацию, и коррекцию цифровых часов. **Для формирования сигналов коррекции времени цифровых часов необходимо, чтобы был установлен параметр «Ход» в кадре «Линия», даже если стрелочные часы к линии не подключены.** Сигналы коррекции времени цифровых часов не оказывают влияния на работу стрелочных часов, подключенных к линии.

В случае короткого замыкания на линии включается защита, и импульсы в линию не подаются, стрелочные часы останавливаются (цифровые продолжают идти автономно). При этом в кадре «Линия …» вместо слова «Норма» появляется сообщение «Кор. зам.». После устранения замыкания автоматически начинают идти импульсы подгона стрелочных часов этой линии, и часовая станция согласует показание стрелок со временем. На время проведения ремонтных работ на аварийной линии рекомендуется переводить часовую линию в режим «Стоп».

Каждую минуту на десятой секунде станция передает на сервер ЛВС (или в локальный компьютер) текущее время по протоколу, разработанному АО «НИИЧАСПРОМ». Специальное программное обеспечение, которое должно быть установлено на сервере (компьютере), принимает это время и синхронизирует системные часы сервера и часовой станции. Данное программное обеспечение необходимо загрузить из интернета, перейдя по ссылке:

#### *http://www.niichasprom.ru/timesync.zip*.

Стандартными средствами общего сетевого программного обеспечения WINDOWS время клиентских компьютеров ЛВС синхронизируется с системным временем сервера по протоколу NTP.

При выключении ЧС из сети станция продолжает хранить шкалу времени и положение стрелок часов и, после включения, автоматически подгоняет стрелки вторичных часов.

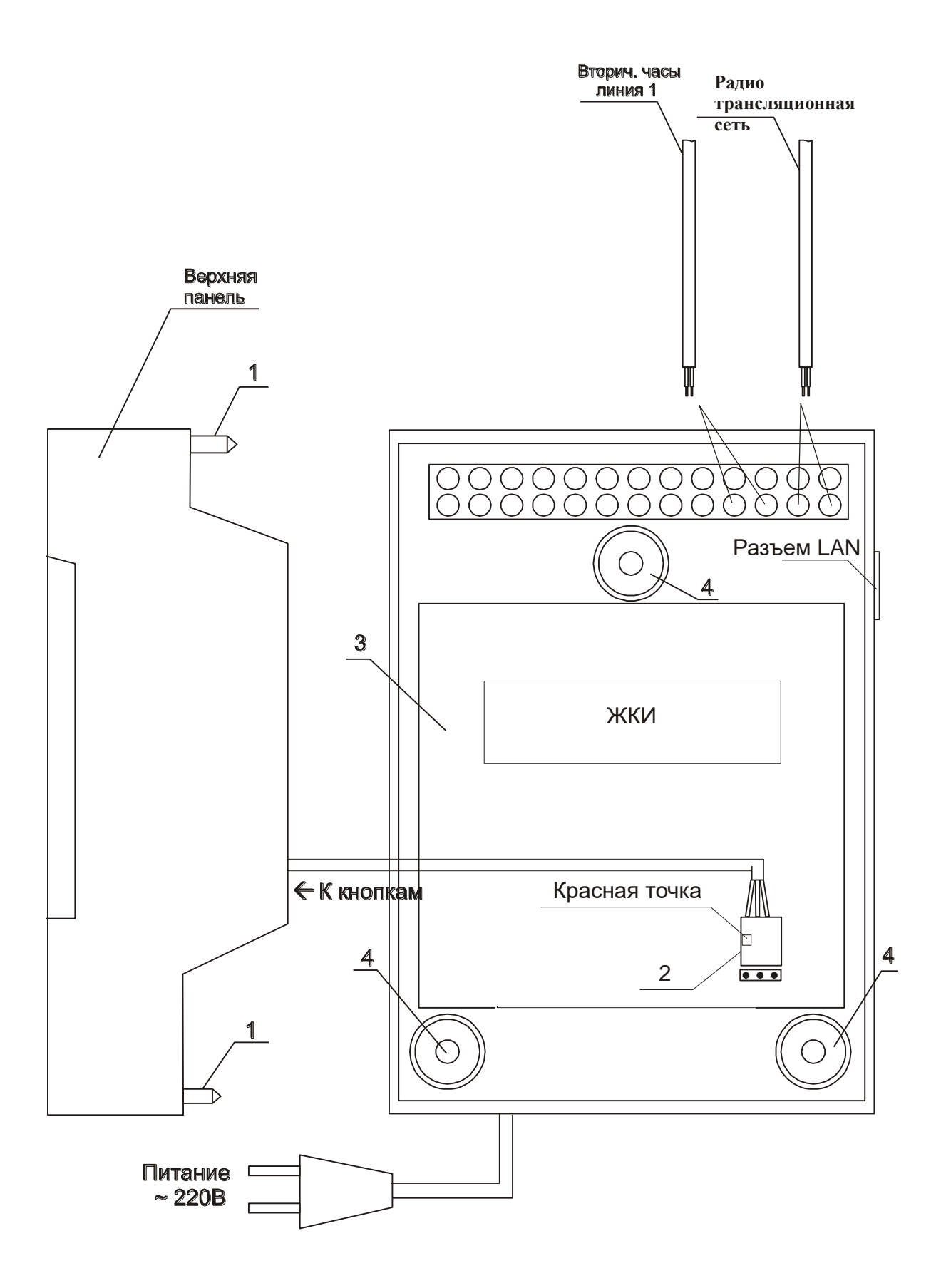